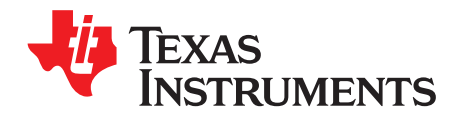

# UCC27423-4-5-Q1 EVM User's Guide

This user's guide describes the UCC27423-4-5-Q1 evaluation module (EVM). This document contains the EVM schematic, bill of materials (BOM), assembly drawing, and top and bottom board layouts.

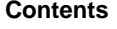

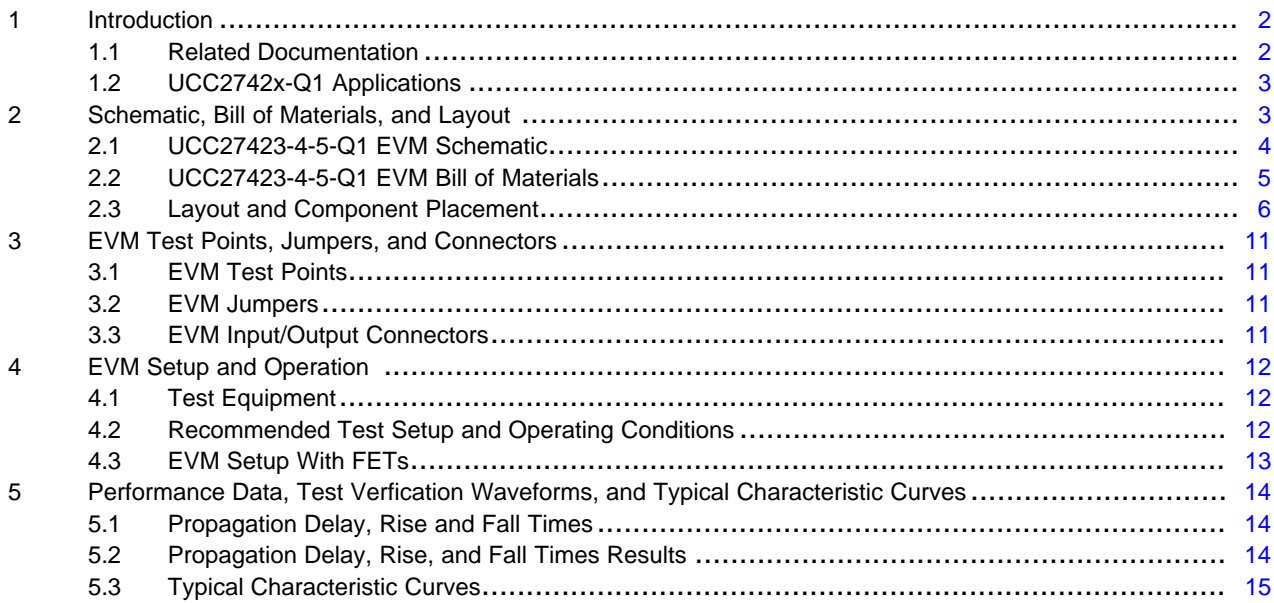

#### **List of Figures**

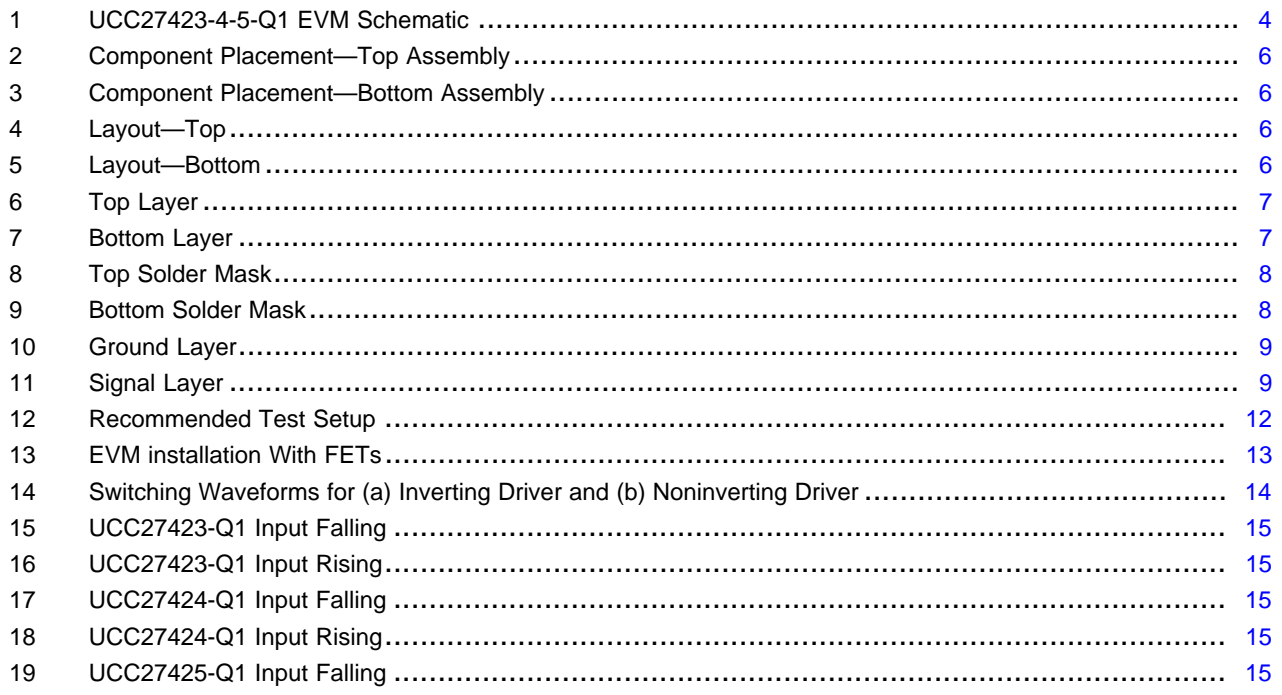

 $\mathbf{1}$ 

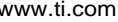

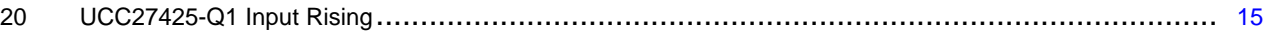

#### **List of Tables**

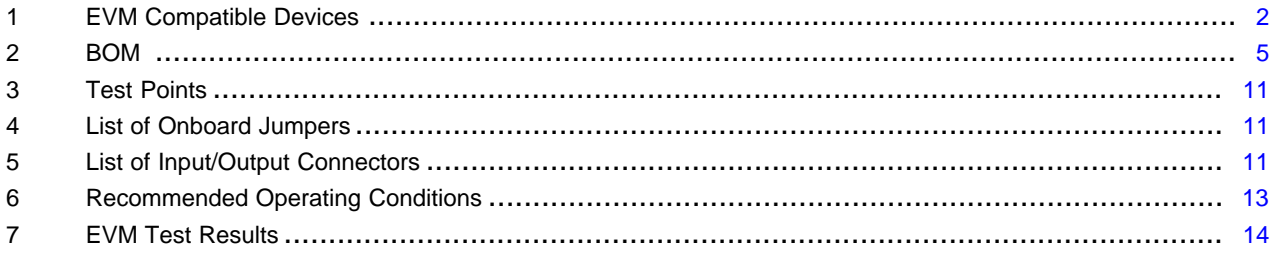

#### **Trademarks**

PowerPAD is a trademark of Texas Instruments. All other trademarks are the property of their respective owners.

## <span id="page-1-0"></span>**1 Introduction**

The UCC27423-4-5-Q1 EVM is a high-speed dual MOSFET evaluation module that provides a test platform for a quick and easy startup of the UCC2742x-Q1 driver. The EVM is powered by a single 4 V to 15 V external supply and features a comprehensive set of test points and jumpers. All of the devices have separate input and output lines and all devices share a common ground. Enable (ENBL) functions are provided to allow better control of the operation of the driver applications, driver signals of the devices can be enabled or disabled through the same enable pin.

### <span id="page-1-1"></span>*1.1 Related Documentation*

For more information on the UCC27423-Q1, UCC27424-Q1, and UCC27425-Q1 devices refer to *[UCC2742x-Q1](http://www.ti.com/lit/pdf/SGLS274) Dual 4-A High-Speed Low-Side MOSFET Drivers With Enable*.

<span id="page-1-3"></span><span id="page-1-2"></span>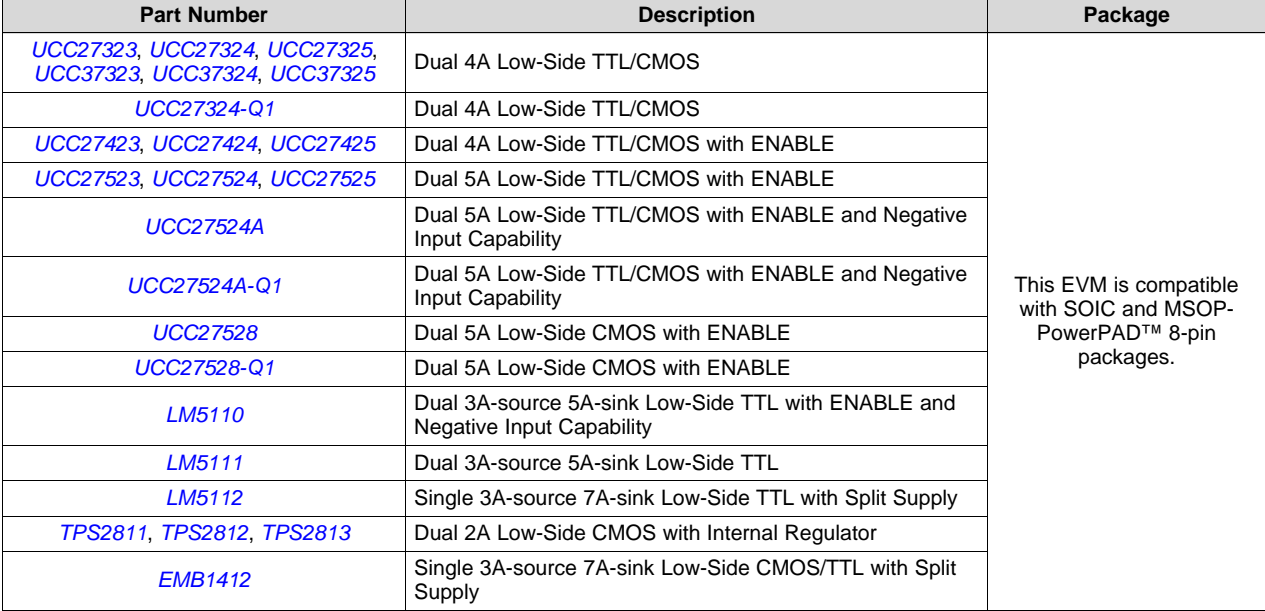

#### **Table 1. EVM Compatible Devices**

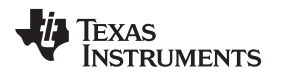

[www.ti.com](http://www.ti.com) *Introduction*

# <span id="page-2-0"></span>*1.2 UCC2742x-Q1 Applications*

The UCC2742x-Q1 family of devices can be used in the following applications:

- Switch Mode Power Supplies
- DC-DC Converters
- Motor Controllers
- Class D Switching Amplifiers

# <span id="page-2-1"></span>**2 Schematic, Bill of Materials, and Layout**

This section provides a detailed description of the UCC27423-4-5-Q1 EVM schematic, bill of materials (BOM), and layout.

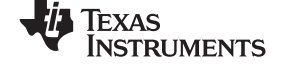

# *2.1 UCC27423-4-5-Q1 EVM Schematic*

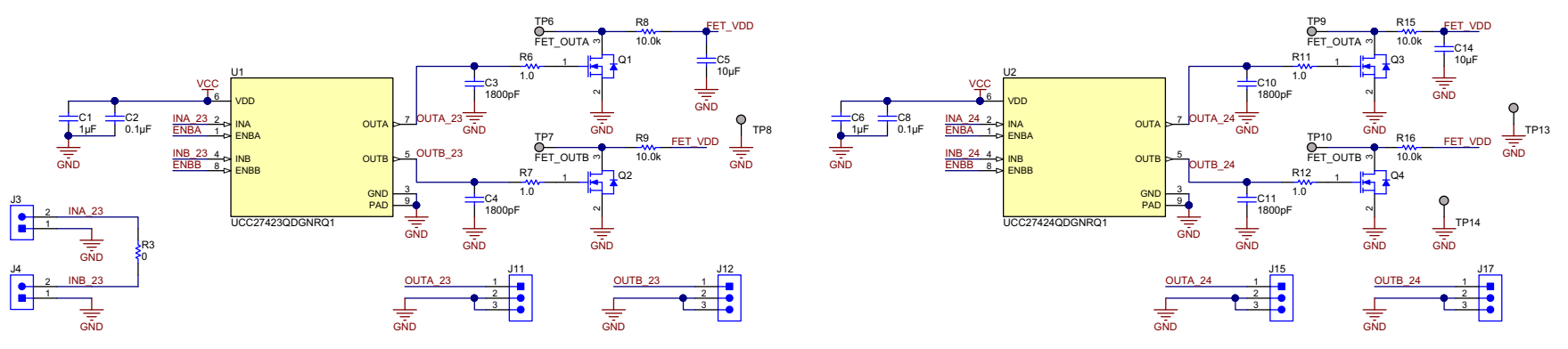

<span id="page-3-0"></span>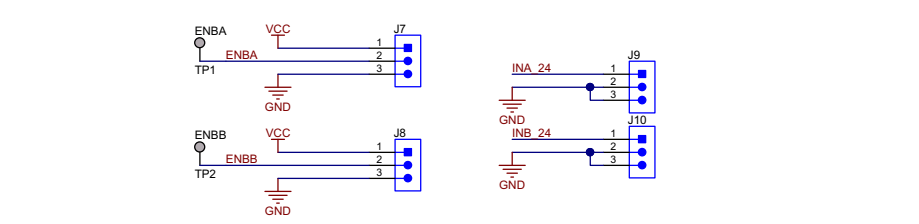

<span id="page-3-1"></span>FET\_VDD

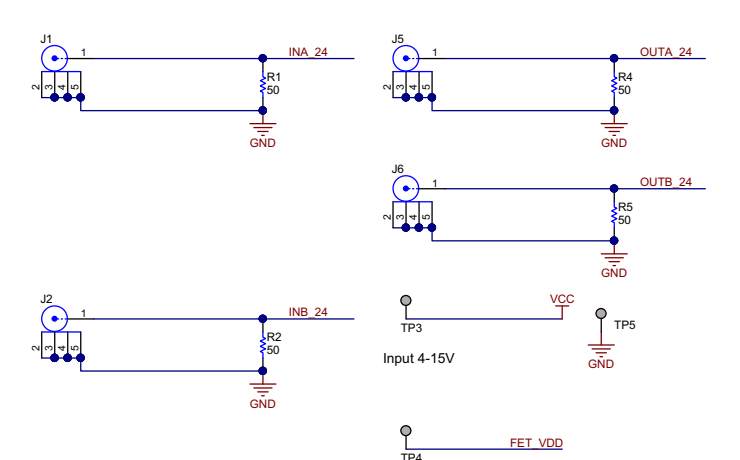

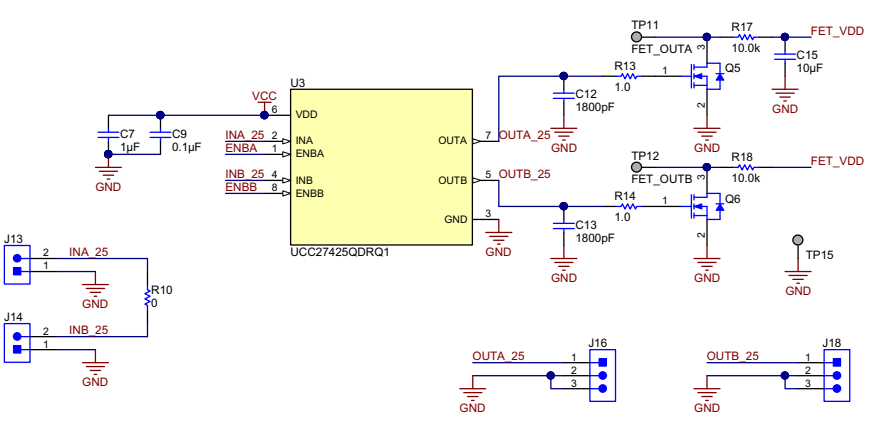

Copyright © 2017, Texas Instruments Incorporated

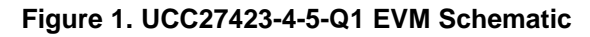

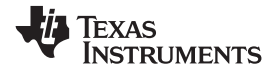

# *2.2 UCC27423-4-5-Q1 EVM Bill of Materials*

# **Table 2. BOM**

<span id="page-4-1"></span><span id="page-4-0"></span>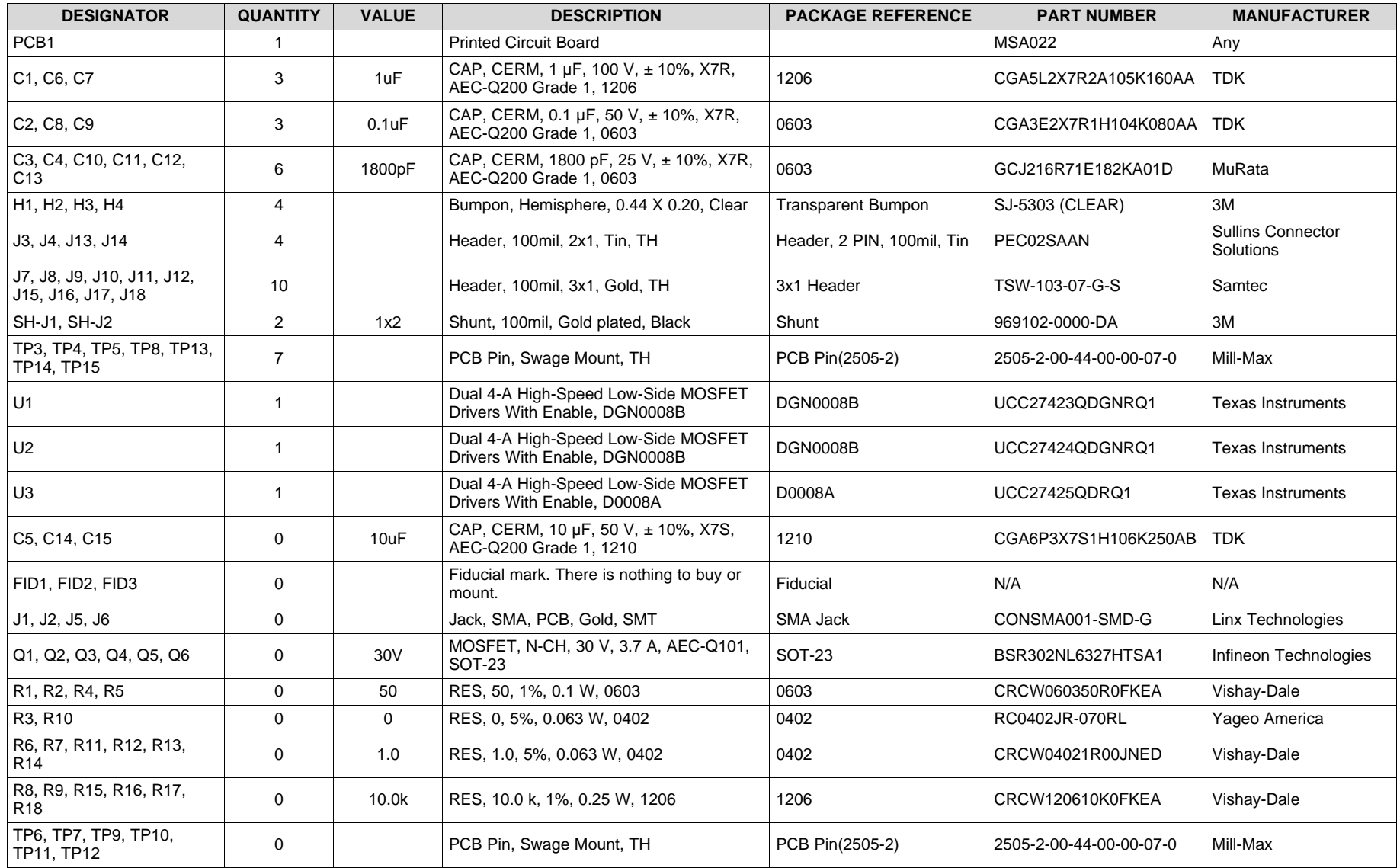

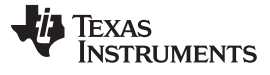

ö

ö

 $\circ$ 

ō

ö

Ó

ö

o

ö

ö

 $\circ$ 

۰

 $\circ$ 

 $\circ$ 

 $\circ$ 

#### <span id="page-5-0"></span>*2.3 Layout and Component Placement*

[Figure](#page-5-1) 2 and [Figure](#page-5-1) 3 top and bottom assemblies of the printed circuit board (PCB) show the component placement on the EVM.

[Figure](#page-5-2) 4 and [Figure](#page-5-2) 5 show the top and bottom layouts, [Figure](#page-6-0) 6 and [Figure](#page-6-0) 7 show the top and bottom layers, and [Figure](#page-7-0) 8 and [Figure](#page-7-0) 9 show the top and bottom solder masks of the EVM.

<span id="page-5-1"></span>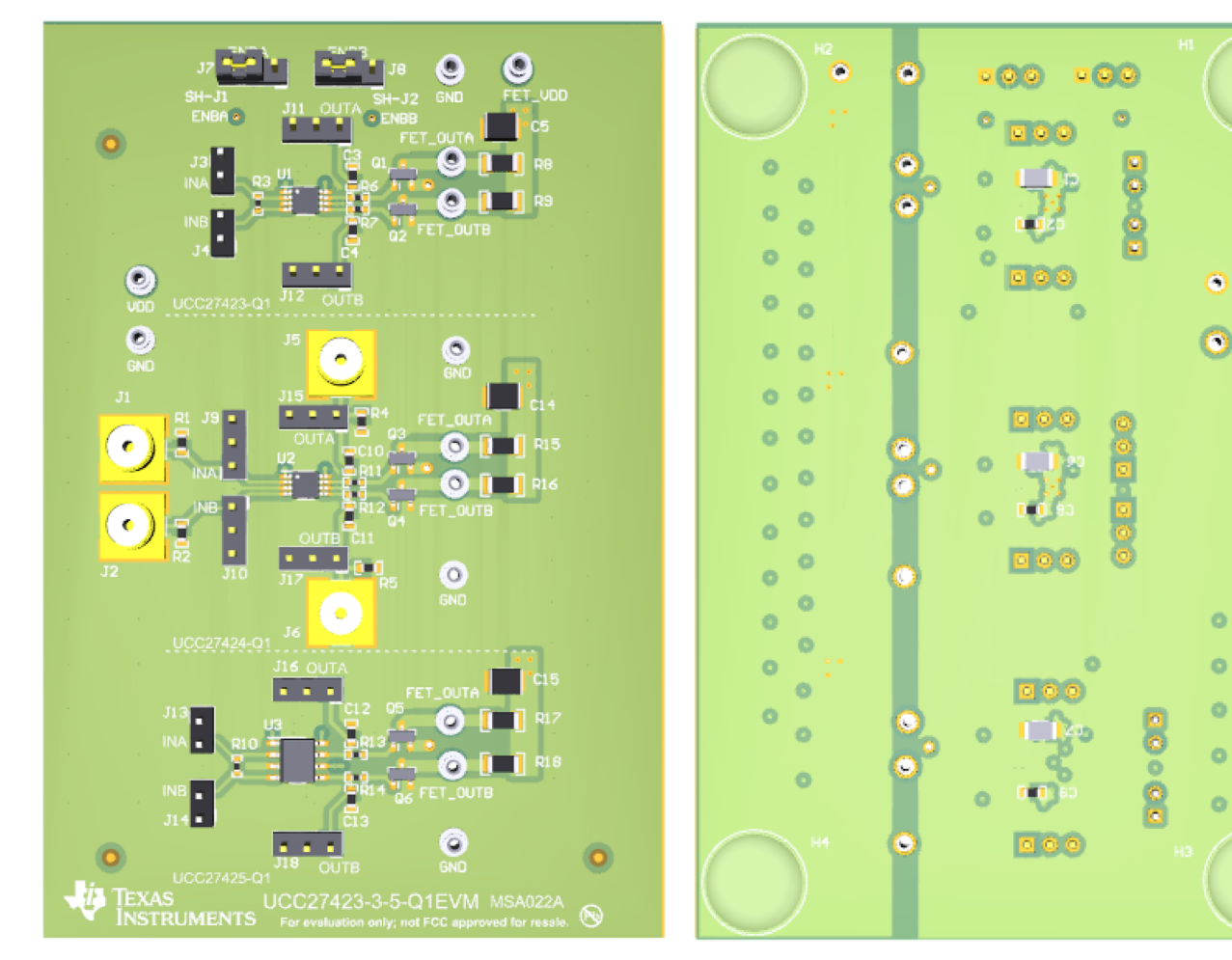

<span id="page-5-2"></span>**Figure 2. Component Placement—Top Assembly Figure 3. Component Placement—Bottom Assembly**

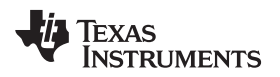

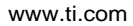

[www.ti.com](http://www.ti.com) *Schematic, Bill of Materials, and Layout*

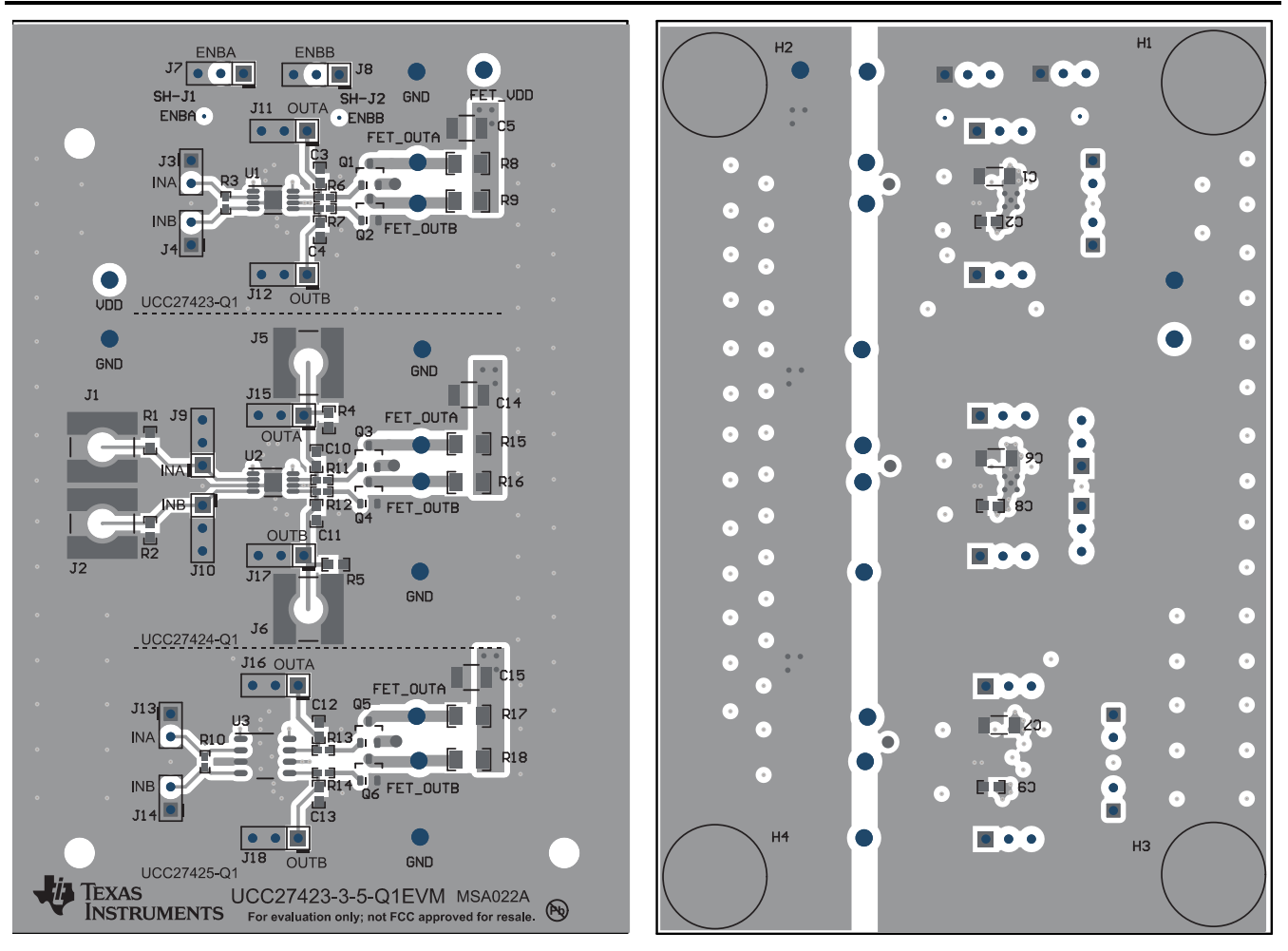

<span id="page-6-0"></span>

**Figure 4. Layout—Top Figure 5. Layout—Bottom**

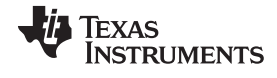

*Schematic, Bill of Materials, and Layout* [www.ti.com](http://www.ti.com)

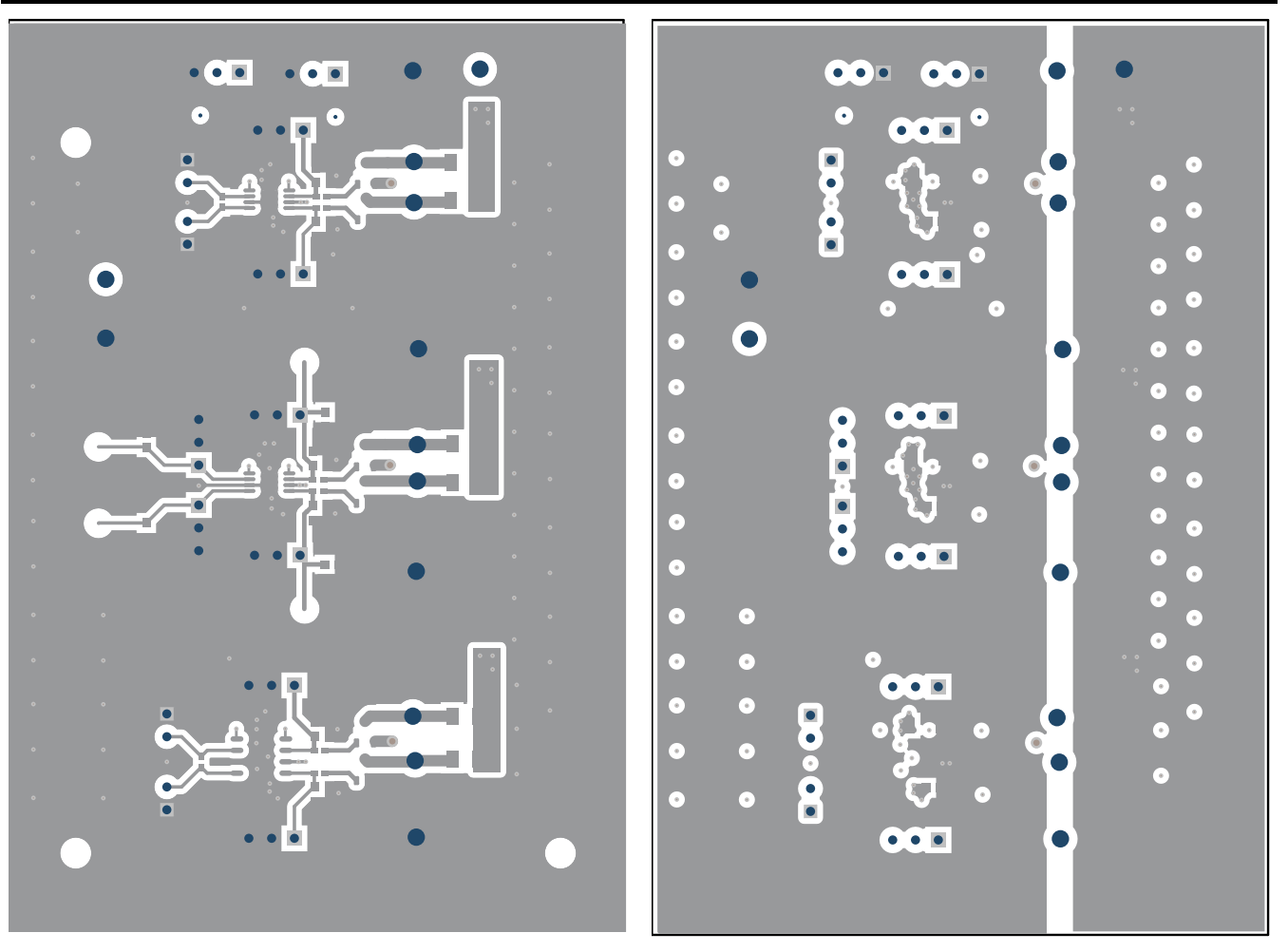

<span id="page-7-0"></span>**Figure 6. Top Layer Figure 7. Bottom Layer**

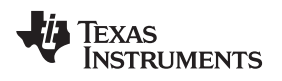

[www.ti.com](http://www.ti.com) *Schematic, Bill of Materials, and Layout*

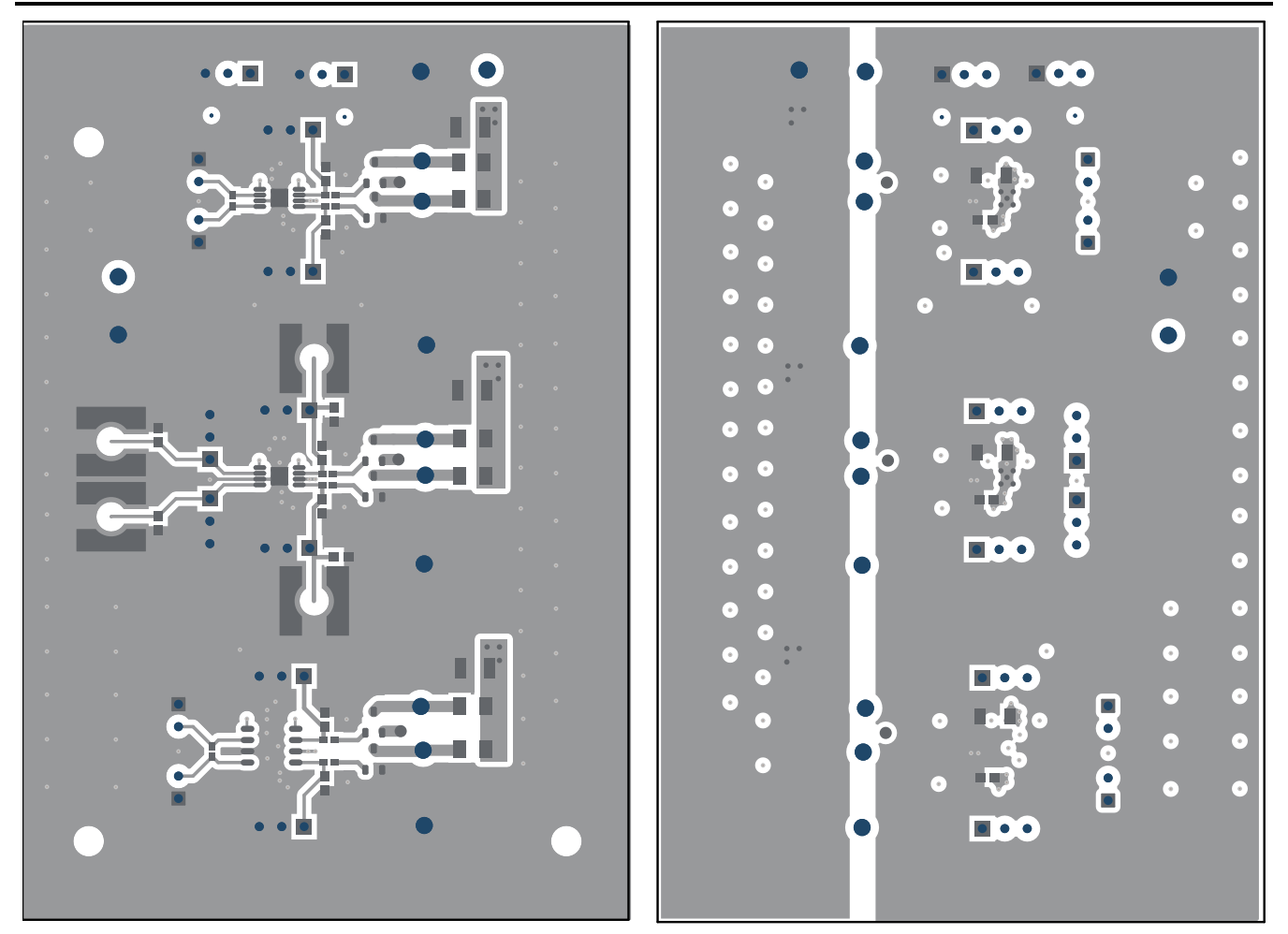

<span id="page-8-0"></span>**Figure 8. Top Solder Mask Figure 9. Bottom Solder Mask**

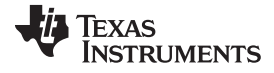

*Schematic, Bill of Materials, and Layout* [www.ti.com](http://www.ti.com)

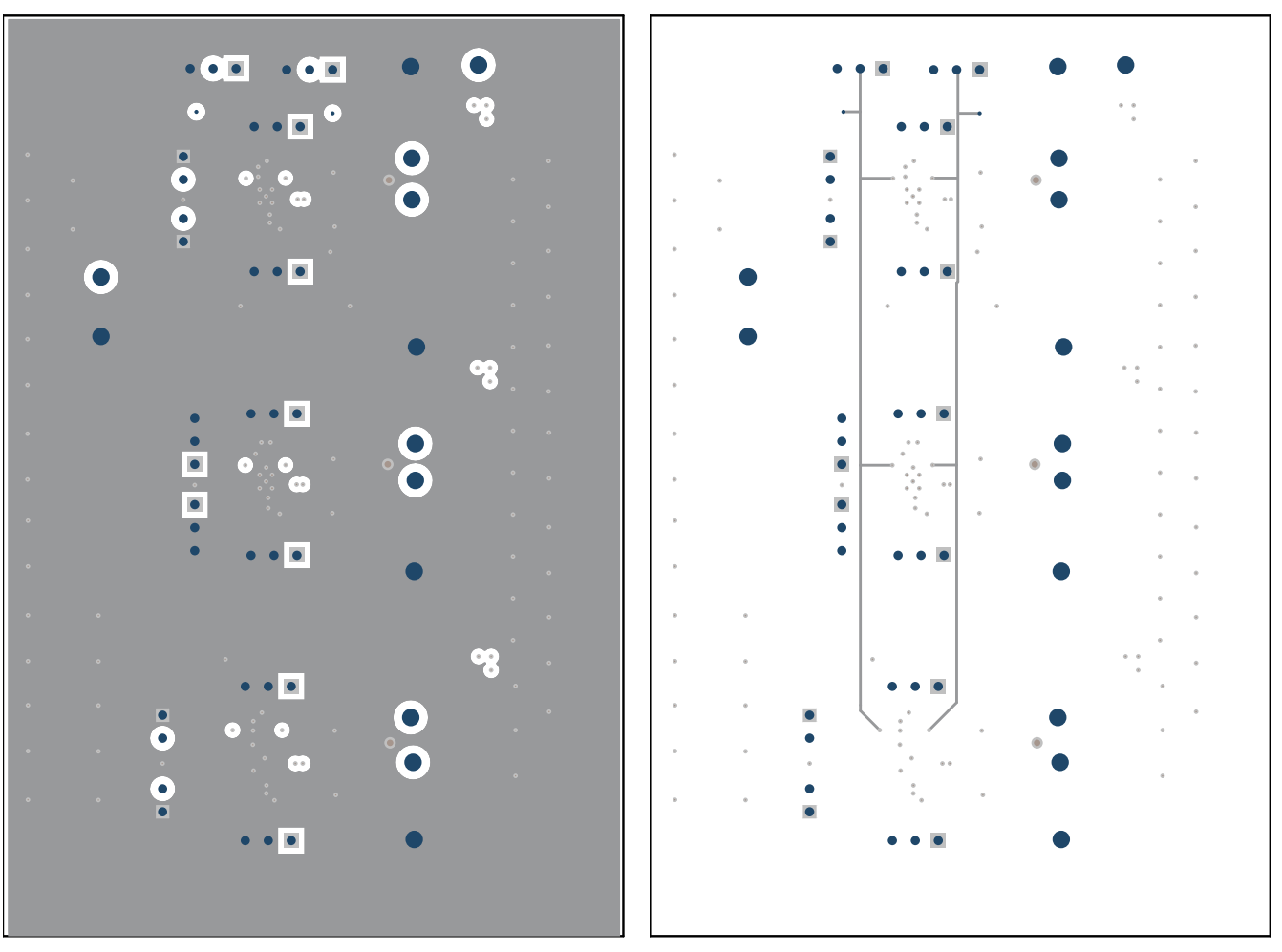

**Figure 10. Ground Layer Figure 11. Signal Layer**

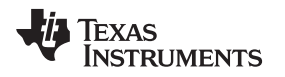

# <span id="page-10-0"></span>**3 EVM Test Points, Jumpers, and Connectors**

This section describes the test points, jumpers, and connectors on the EVM as well as how to connect, set up, and properly use the EVM. Each device has independent signal connections, but all devices have a common VCC and ground.

# <span id="page-10-1"></span>*3.1 EVM Test Points*

[Table](#page-10-4) 3 lists the test points and functional descriptions. All pins of the device are broken out to test points on the EVM.

<span id="page-10-4"></span>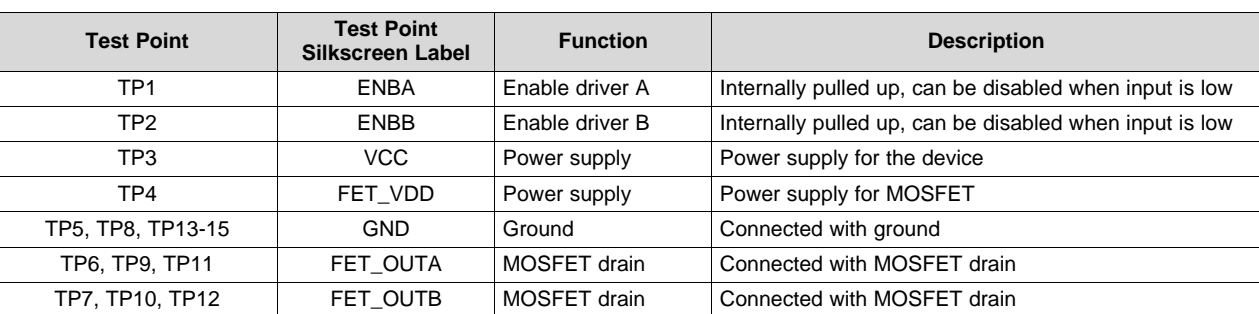

# **Table 3. Test Points**

### <span id="page-10-2"></span>*3.2 EVM Jumpers*

[Table](#page-10-5) 4 lists the jumpers on the UCC27423-4-5-Q1 EVM. As ordered, the EVM will have two jumpers installed.

#### **Table 4. List of Onboard Jumpers**

<span id="page-10-5"></span>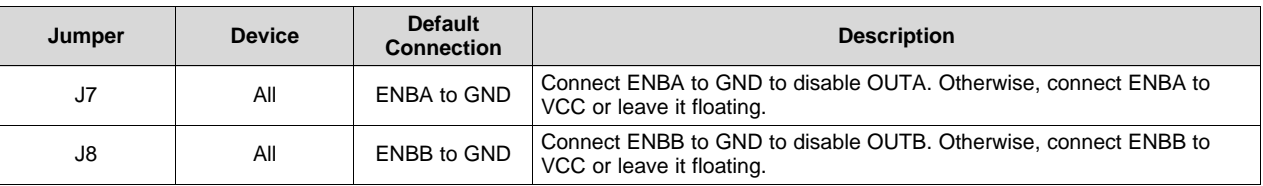

# <span id="page-10-6"></span><span id="page-10-3"></span>*3.3 EVM Input/Output Connectors*

[Table](#page-10-6) 5 lists the following 2-pin headers that are input/output connecters for each device.

**Table 5. List of Input/Output Connectors**

| Jumper | <b>Part Number</b> | <b>Description</b>                                   |
|--------|--------------------|------------------------------------------------------|
| J3     | UCC27423-Q1        | INA device input (pin 2) and GND (pin 1)             |
| J4     |                    | INB device input (pin 2) and GND (pin 1)             |
| J11    |                    | OUTA device output (pin 1) and GND (pin 2 and pin 3) |
| J12    |                    | OUTB device output (pin 1) and GND (pin 2 and pin 3) |
| J9     | UCC27424-01        | INA device input (pin 1) and GND (pin 2 and pin 3)   |
| J10    |                    | INB device input (pin 1) and GND (pin 2 and pin 3)   |
| J15    |                    | OUTA device output (pin 1) and GND (pin 2 and pin 3) |
| J17    |                    | OUTB device output (pin 1) and GND (pin 2 and pin 3) |
| J13    | UCC27425-01        | INA device input (pin 2) and GND (pin 1)             |
| J14    |                    | INB device input (pin 2) and GND (pin 1)             |
| J16    |                    | OUTA device output (pin 1) and GND (pin 2 and pin 3) |
| J18    |                    | OUTB device output (pin 1) and GND (pin 2 and pin 3) |

#### *EVM Setup and Operation* [www.ti.com](http://www.ti.com)

## <span id="page-11-0"></span>**4 EVM Setup and Operation**

This section describes the functionality and operation of the UCC27423-4-5-Q1 EVM. For the electrical characteristics of the device, refer to *[UCC2742x-Q1](http://www.ti.com/lit/pdf/SGLS274) Dual 4-A High-Speed Low-Side MOSFET Drivers With [Enable](http://www.ti.com/lit/pdf/SGLS274)*.

#### <span id="page-11-1"></span>*4.1 Test Equipment*

The test equipment includes:

**DC Power Supply —** DC power supply capable of providing at least 4 V

- **Signal Generator —** Digital signal generator capable of producing at least one single ended CMOS type signal for PWM input (ENB input optional)
- **Oscilloscope —** Oscilloscope with at least four channels of analog type capable of 100-MHz bandwidth with high-impedance scope probes capable of handling 50 V
- **Voltmeter —** Digital voltmeter capable of monitoring input DC voltages, or other nodes around the EVM (the voltmeter can be omitted if the DC power supply monitors its own voltage and current levels)

**Output Load —** External output load such as a 1.8-nF capacitor

### <span id="page-11-2"></span>*4.2 Recommended Test Setup and Operating Conditions*

[Figure](#page-11-3) 12 shows the EVM test setup. [Table](#page-12-2) 6 lists the recommended operating conditions. The default connection of the enable pins is connected to ground.

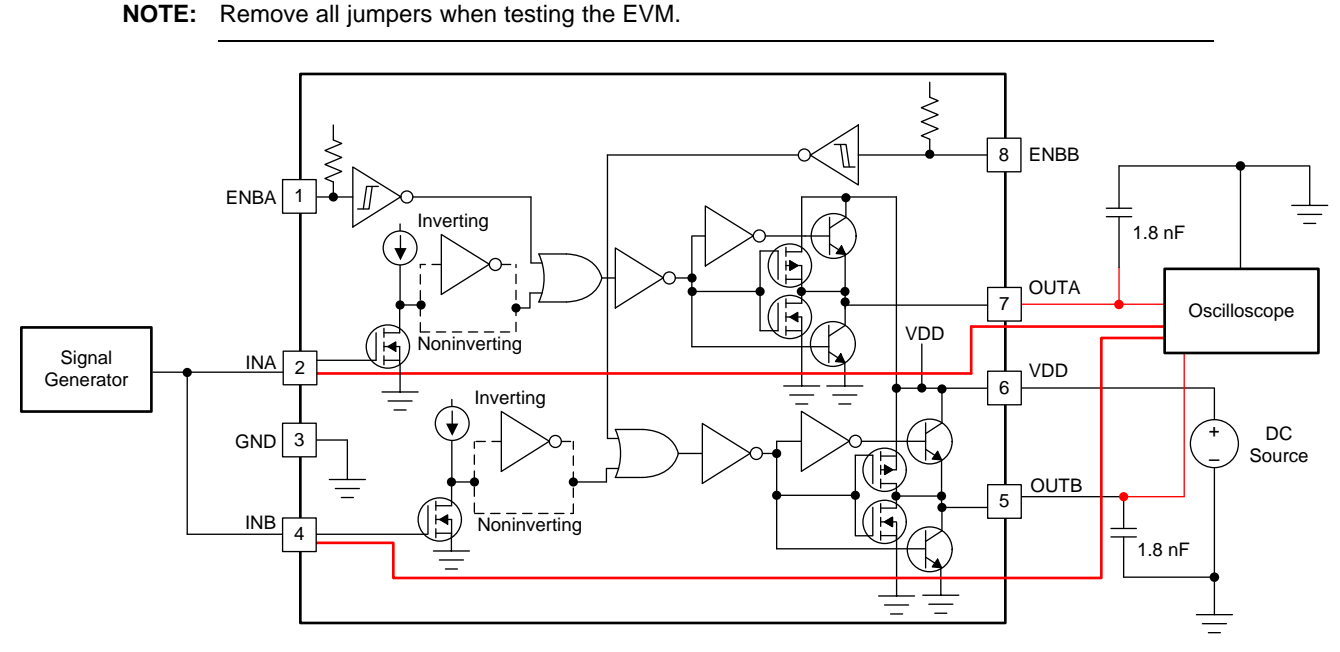

<span id="page-11-3"></span>**Figure 12. Recommended Test Setup**

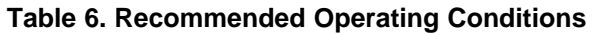

<span id="page-12-2"></span>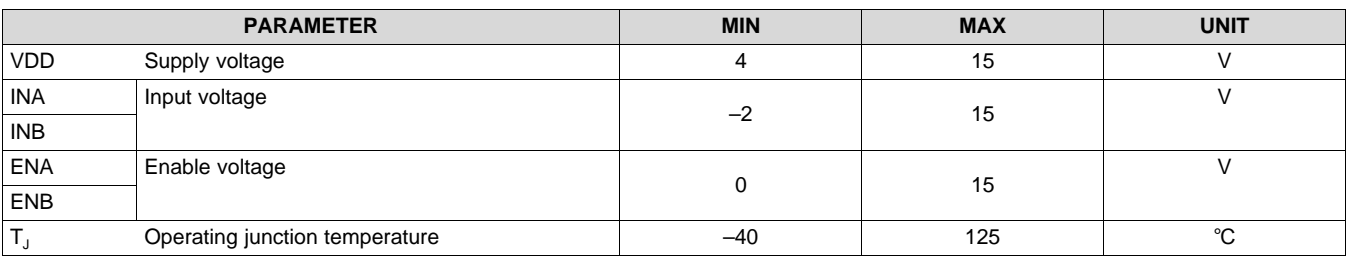

# <span id="page-12-0"></span>*4.3 EVM Setup With FETs*

# **4.3.1 Test Preparation**

The UCC27423-4-5-Q1 EVM board has no installed FETs or peripheral components. To test the EVM with FETs, the user must install the FETs themself.

[Figure](#page-12-1) 13 shows the FETs and peripheral components to be installed inside the red outlines. For detailed descriptions of each of the components, see [Table](#page-4-1) 2.

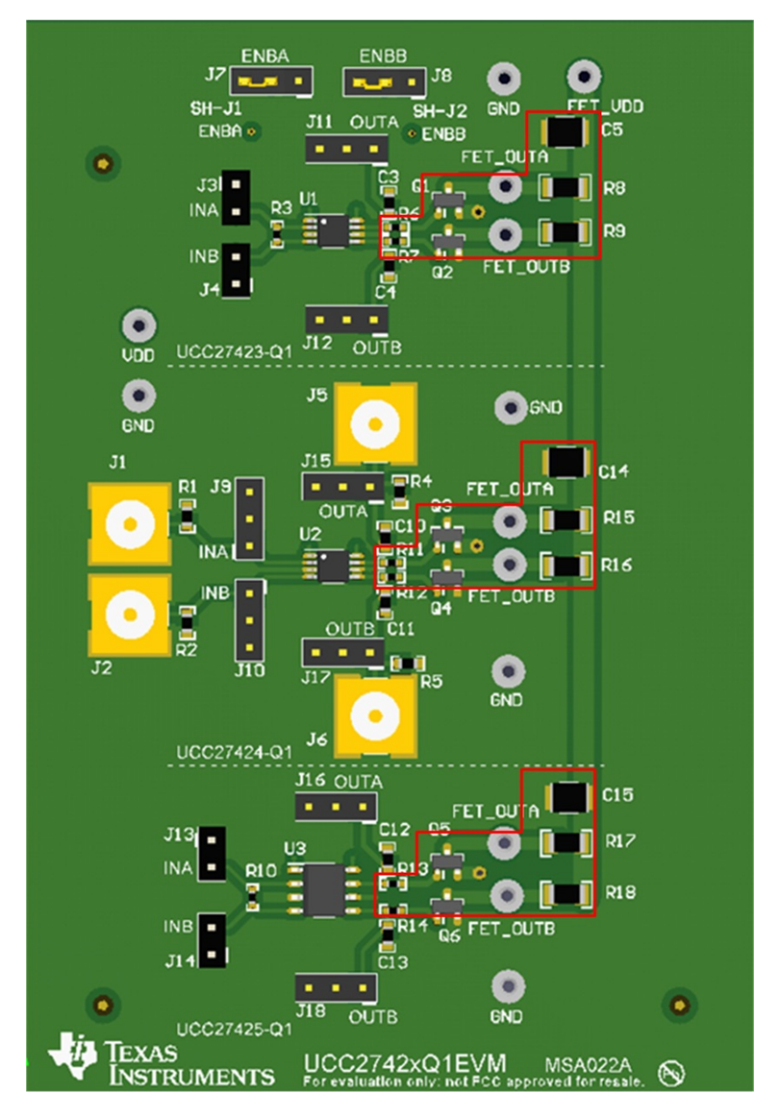

<span id="page-12-1"></span>**Figure 13. EVM installation With FETs**

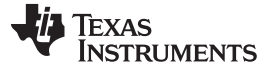

#### **4.3.2 Power-Up Procedure**

To power the EVM, follow these steps:

- Step 1. Power the board with 5 V through VDD, and set the current limit below 1 A.
- Step 2. Place a 5-V power supply between FET\_VDD and GND, and set the current limit below 1 A.
- Step 3. Connect the signal generator outputs to INA and INB and adjust the signal generator to produce a signal between 2.75 V and 5.5 V at desired frequency and duty cycle.
- Step 4. Remove the jumpers on J7 and J8.

Step 5. Use FET\_OUTA and FET\_OUTB with a scope to capture desired waveforms.

# <span id="page-13-0"></span>**5 Performance Data, Test Verfication Waveforms, and Typical Characteristic Curves**

# <span id="page-13-1"></span>*5.1 Propagation Delay, Rise and Fall Times*

[Figure](#page-13-3) 14 shows the propagation delay, rise and fall times as measured on the EVM. [Figure](#page-13-3) 14 also shows the switching waveforms for inverting driver (a) and noninverting driver (b).

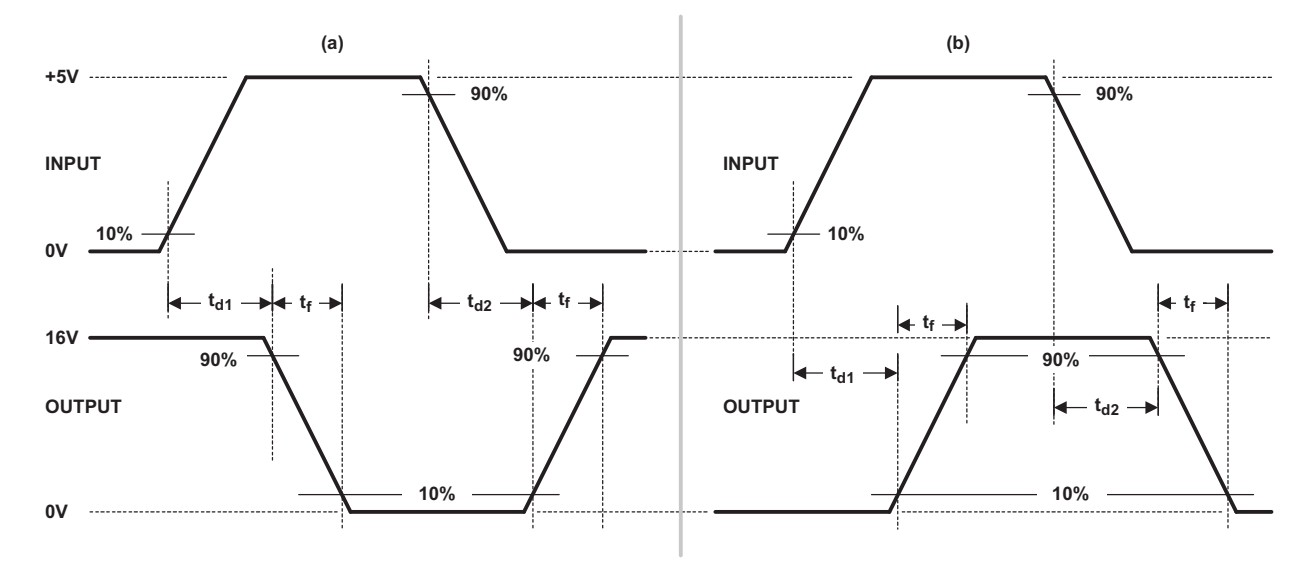

The 10% and 90% thresholds depict the dynamics of the bipolar output devices that dominate the power MOSFET transition through the Miller regions of operation.

#### **Figure 14. Switching Waveforms for (a) Inverting Driver and (b) Noninverting Driver**

# <span id="page-13-3"></span><span id="page-13-2"></span>*5.2 Propagation Delay, Rise, and Fall Times Results*

The load capacitance testing condition is 1.8 nF,  $VDD = 5 V$ , and the driver signal voltage is set to 5 V with  $f = 300$  kHz, connected to INA and INB. [Table](#page-13-4) 7 lists the EVM test results.

<span id="page-13-4"></span>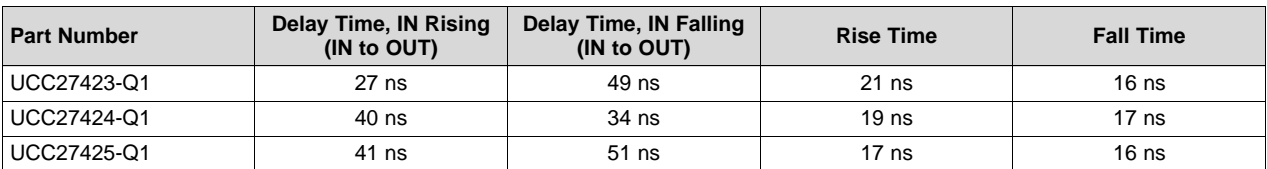

#### **Table 7. EVM Test Results**

# <span id="page-14-0"></span>*5.3 Typical Characteristic Curves*

[Figure](#page-14-1) 15 through [Figure](#page-14-1) 20 show the propagation delay, rise time, and fall time measurements on the EVM.

<span id="page-14-1"></span>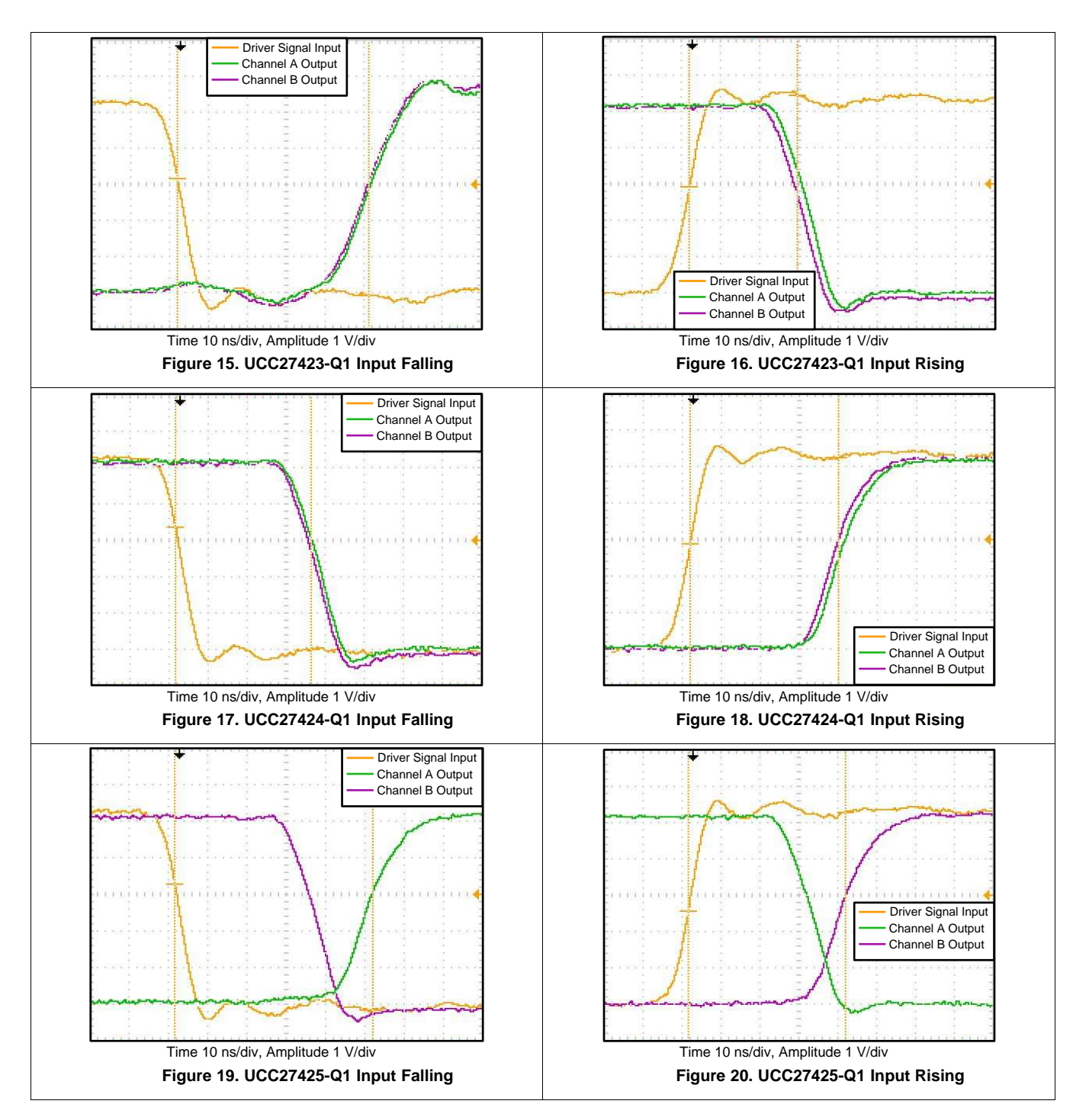

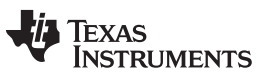

# **Revision History**

NOTE: Page numbers for previous revisions may differ from page numbers in the current version.

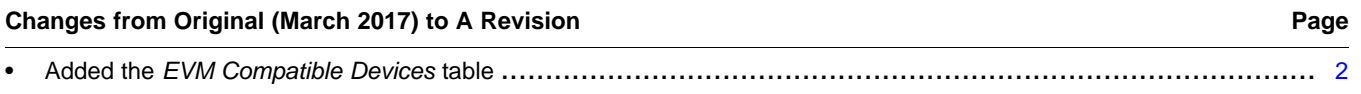

#### **IMPORTANT NOTICE FOR TI DESIGN INFORMATION AND RESOURCES**

Texas Instruments Incorporated ('TI") technical, application or other design advice, services or information, including, but not limited to, reference designs and materials relating to evaluation modules, (collectively, "TI Resources") are intended to assist designers who are developing applications that incorporate TI products; by downloading, accessing or using any particular TI Resource in any way, you (individually or, if you are acting on behalf of a company, your company) agree to use it solely for this purpose and subject to the terms of this Notice.

TI's provision of TI Resources does not expand or otherwise alter TI's applicable published warranties or warranty disclaimers for TI products, and no additional obligations or liabilities arise from TI providing such TI Resources. TI reserves the right to make corrections, enhancements, improvements and other changes to its TI Resources.

You understand and agree that you remain responsible for using your independent analysis, evaluation and judgment in designing your applications and that you have full and exclusive responsibility to assure the safety of your applications and compliance of your applications (and of all TI products used in or for your applications) with all applicable regulations, laws and other applicable requirements. You represent that, with respect to your applications, you have all the necessary expertise to create and implement safeguards that (1) anticipate dangerous consequences of failures, (2) monitor failures and their consequences, and (3) lessen the likelihood of failures that might cause harm and take appropriate actions. You agree that prior to using or distributing any applications that include TI products, you will thoroughly test such applications and the functionality of such TI products as used in such applications. TI has not conducted any testing other than that specifically described in the published documentation for a particular TI Resource.

You are authorized to use, copy and modify any individual TI Resource only in connection with the development of applications that include the TI product(s) identified in such TI Resource. NO OTHER LICENSE, EXPRESS OR IMPLIED, BY ESTOPPEL OR OTHERWISE TO ANY OTHER TI INTELLECTUAL PROPERTY RIGHT, AND NO LICENSE TO ANY TECHNOLOGY OR INTELLECTUAL PROPERTY RIGHT OF TI OR ANY THIRD PARTY IS GRANTED HEREIN, including but not limited to any patent right, copyright, mask work right, or other intellectual property right relating to any combination, machine, or process in which TI products or services are used. Information regarding or referencing third-party products or services does not constitute a license to use such products or services, or a warranty or endorsement thereof. Use of TI Resources may require a license from a third party under the patents or other intellectual property of the third party, or a license from TI under the patents or other intellectual property of TI.

TI RESOURCES ARE PROVIDED "AS IS" AND WITH ALL FAULTS. TI DISCLAIMS ALL OTHER WARRANTIES OR REPRESENTATIONS, EXPRESS OR IMPLIED, REGARDING TI RESOURCES OR USE THEREOF, INCLUDING BUT NOT LIMITED TO ACCURACY OR COMPLETENESS, TITLE, ANY EPIDEMIC FAILURE WARRANTY AND ANY IMPLIED WARRANTIES OF MERCHANTABILITY, FITNESS FOR A PARTICULAR PURPOSE, AND NON-INFRINGEMENT OF ANY THIRD PARTY INTELLECTUAL PROPERTY RIGHTS.

TI SHALL NOT BE LIABLE FOR AND SHALL NOT DEFEND OR INDEMNIFY YOU AGAINST ANY CLAIM, INCLUDING BUT NOT LIMITED TO ANY INFRINGEMENT CLAIM THAT RELATES TO OR IS BASED ON ANY COMBINATION OF PRODUCTS EVEN IF DESCRIBED IN TI RESOURCES OR OTHERWISE. IN NO EVENT SHALL TI BE LIABLE FOR ANY ACTUAL, DIRECT, SPECIAL, COLLATERAL, INDIRECT, PUNITIVE, INCIDENTAL, CONSEQUENTIAL OR EXEMPLARY DAMAGES IN CONNECTION WITH OR ARISING OUT OF TI RESOURCES OR USE THEREOF, AND REGARDLESS OF WHETHER TI HAS BEEN ADVISED OF THE POSSIBILITY OF SUCH DAMAGES.

You agree to fully indemnify TI and its representatives against any damages, costs, losses, and/or liabilities arising out of your noncompliance with the terms and provisions of this Notice.

This Notice applies to TI Resources. Additional terms apply to the use and purchase of certain types of materials, TI products and services. These include; without limitation, TI's standard terms for semiconductor products <http://www.ti.com/sc/docs/stdterms.htm>), [evaluation](http://www.ti.com/lit/pdf/SSZZ027) [modules](http://www.ti.com/lit/pdf/SSZZ027), and samples [\(http://www.ti.com/sc/docs/sampterms.htm\)](http://www.ti.com/sc/docs/sampterms.htm).

> Mailing Address: Texas Instruments, Post Office Box 655303, Dallas, Texas 75265 Copyright © 2018, Texas Instruments Incorporated